# **Basic skills in R: part II**

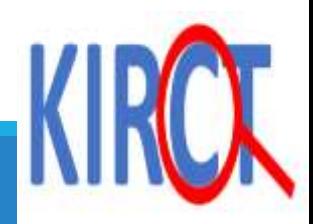

## **Learning objectives**

**Importing data from excel into the R environment**

#### **Basic data management**

 Management of numerical variables Manipulation of categorical variables

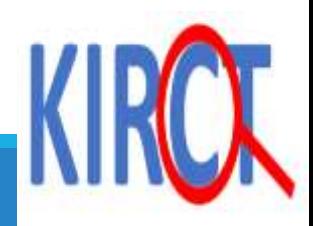

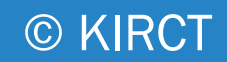

### **Scenario**

**Imagine that your colleague sends you a patient dataset in excel format and asks you to perform exploratory data analysis.**

**Let's go through how to upload a file in RStudio**

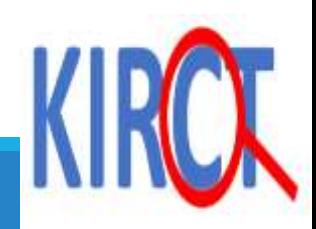

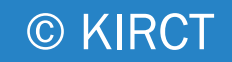

### **How to upload an excel file in R**

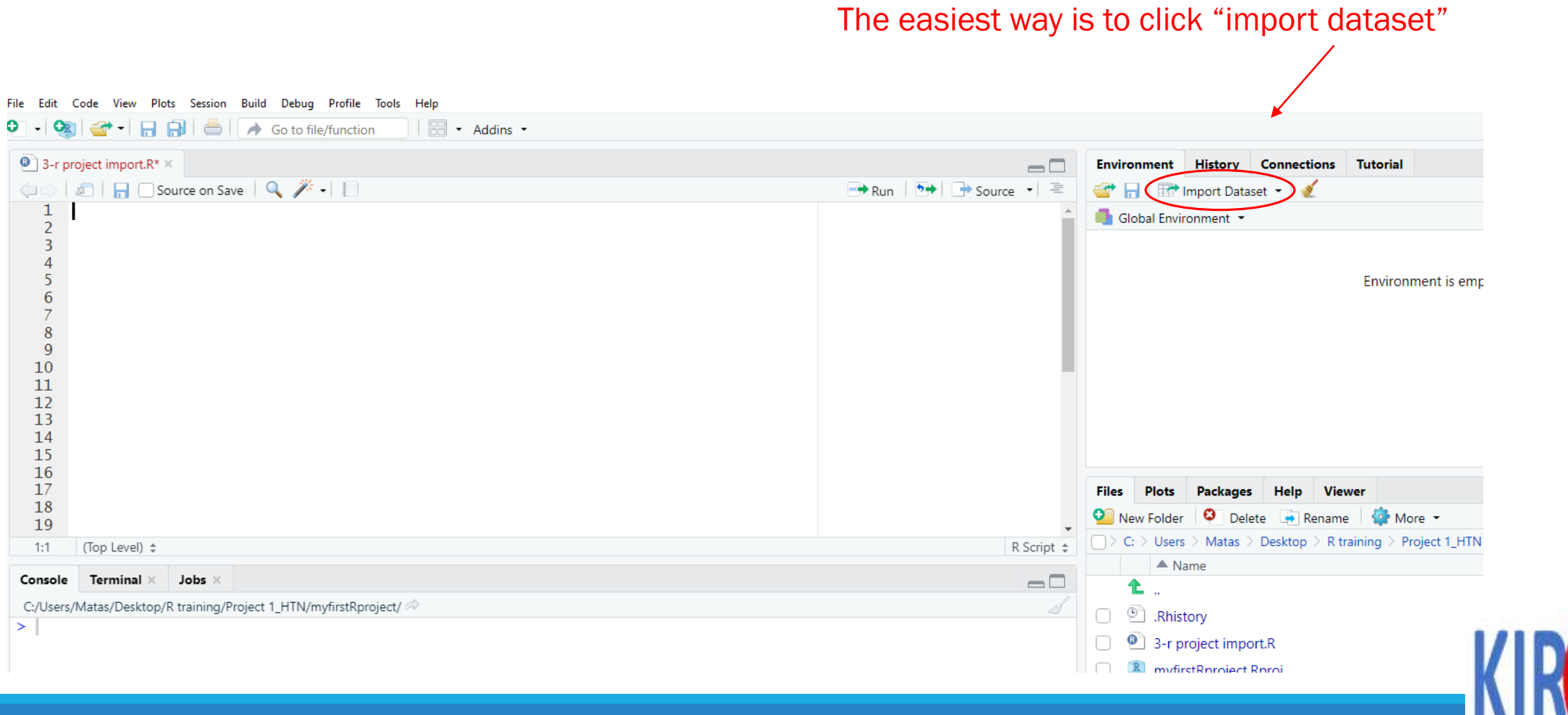

#### Select "from Excel"

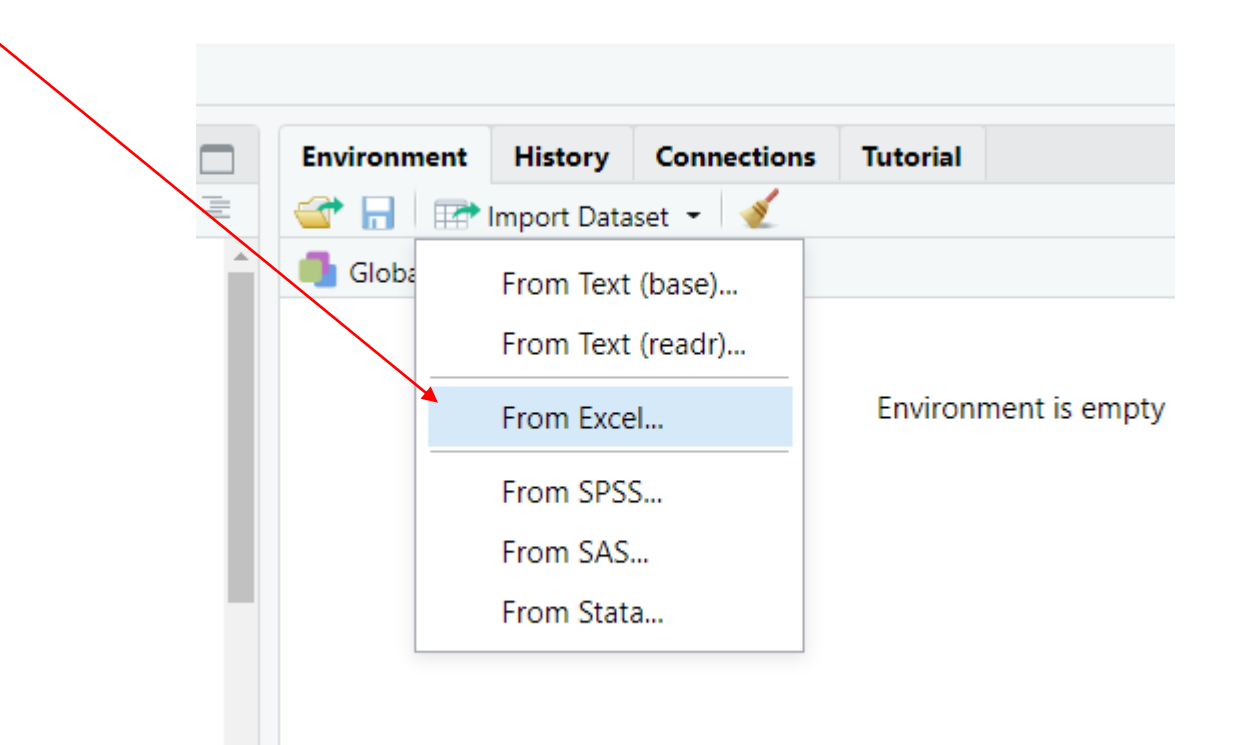

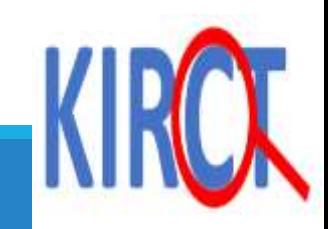

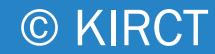

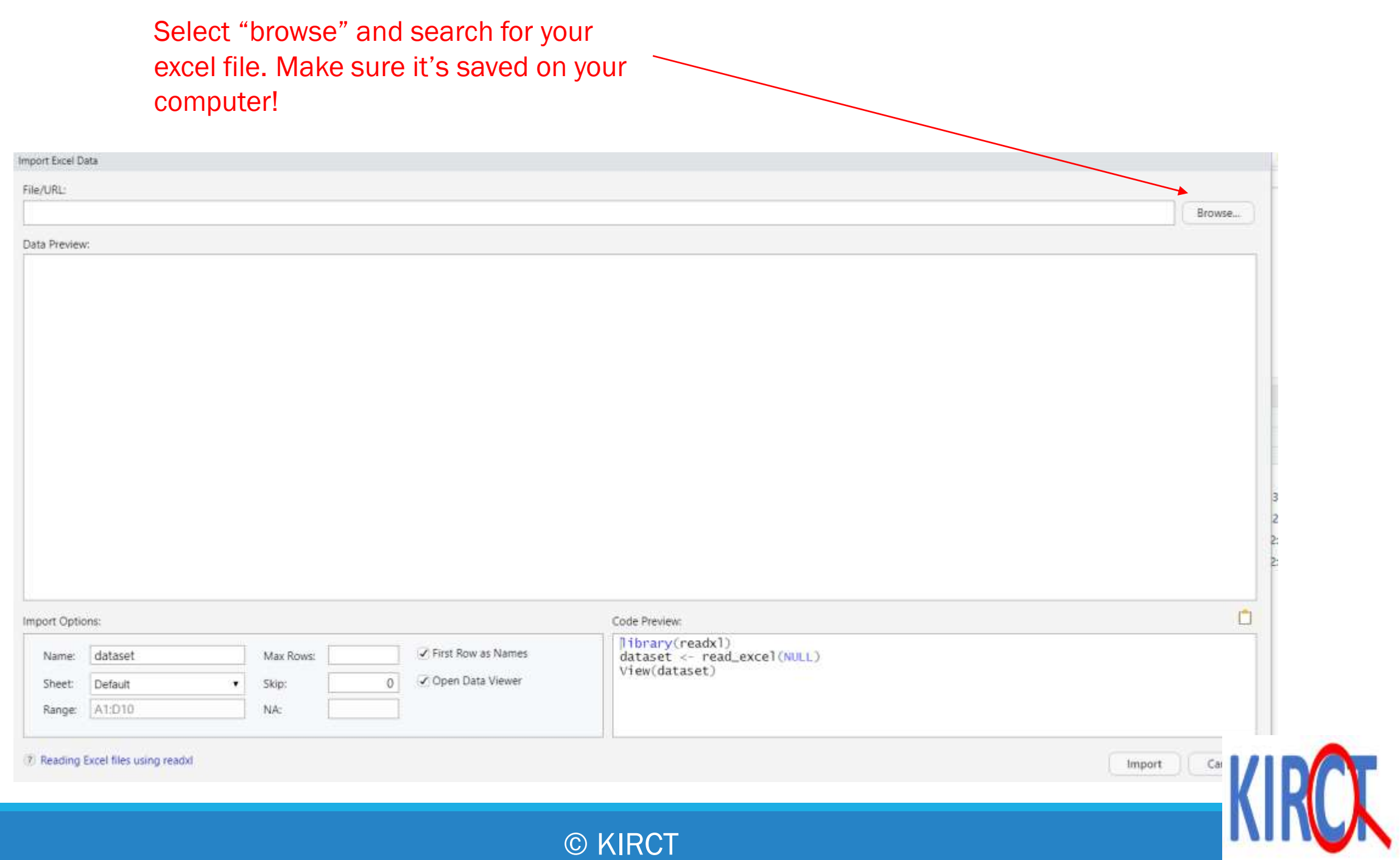

#### Once you select your excel file, you will see the preview of the data. Next, select "import".

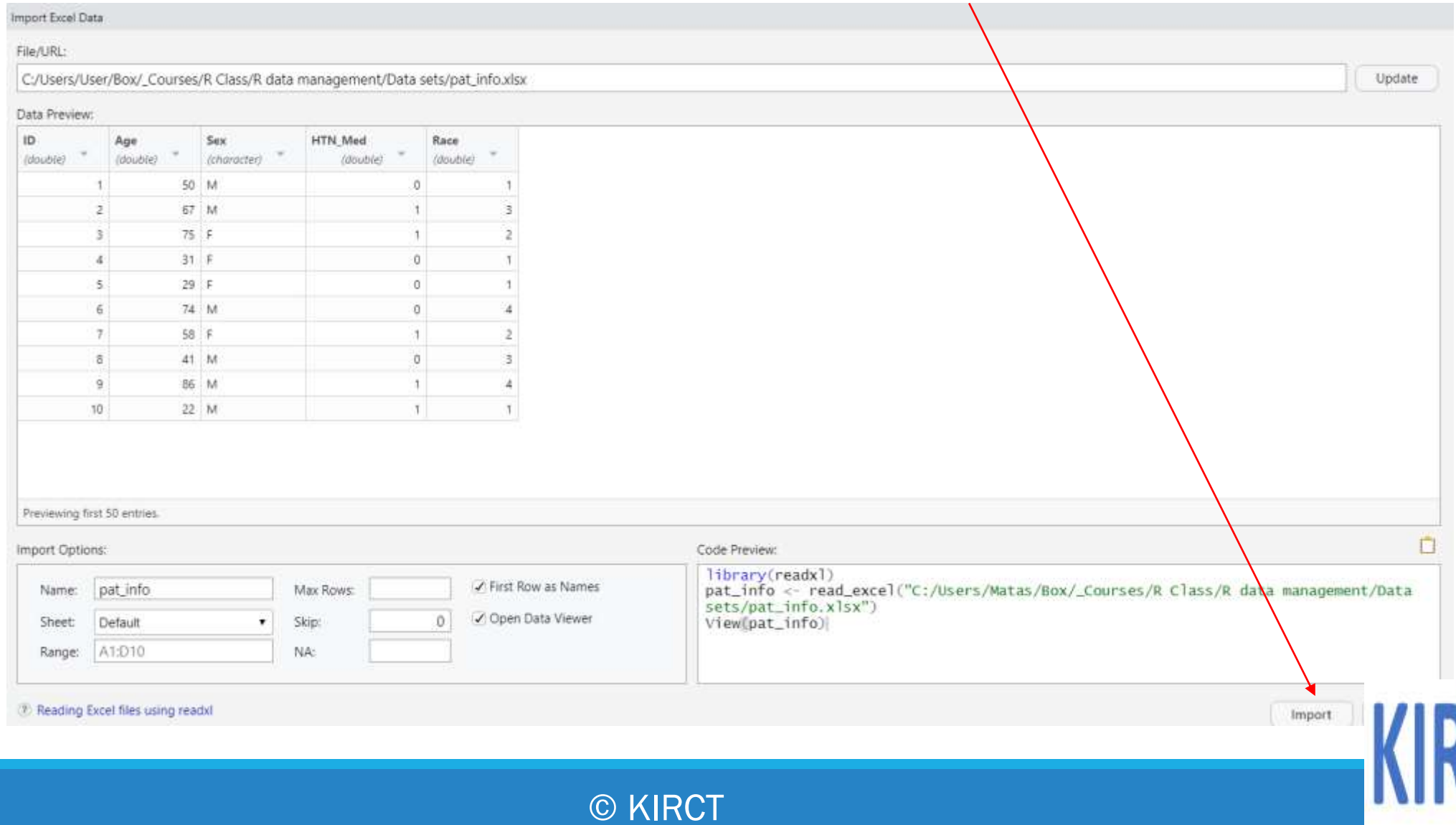

#### You see a new tab that has opened your dataset in R.

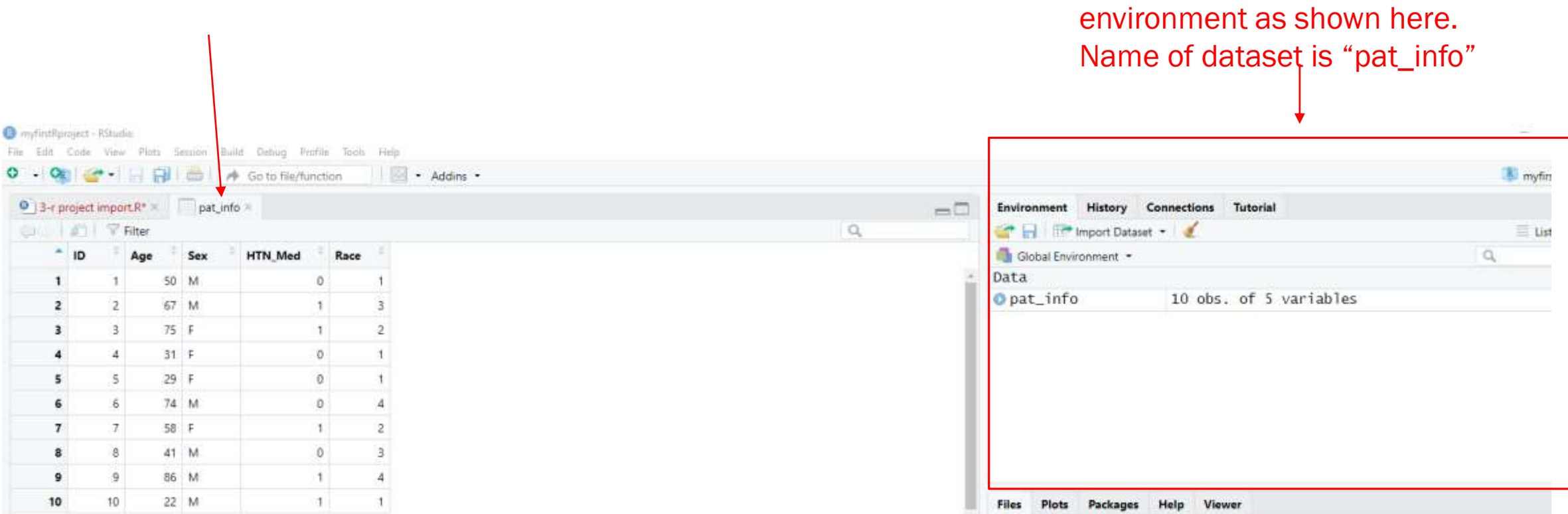

C 03 Hours 0 Notes through the country

The dataset is officially in the R

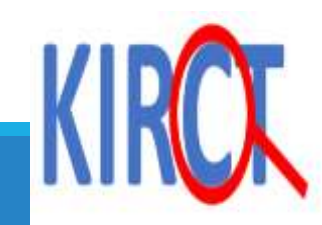

#### R myfirstRproject - RStudio File Edit Code View Plots Session Build Debug Profile Tools Help ۰  $\left|\bullet\right|$   $\left|\bullet\right|$   $\left|\bullet\right|$   $\left|\bullet\right|$   $\left|\bullet\right|$   $\left|\bullet\right|$  Go to file/function **3**-r project import.R\*  $\times$  $\Box$  pat\_info  $\times$  $\Box$ 图 Source on Save Q *米* - 图  $\rightarrow$  Run  $\rightarrow$  + Source  $\rightarrow$  = ĢL  $\mathbf{1}$  $234567$  $\begin{array}{c} 8 \\ 9 \end{array}$ 10  $11$  $12$  $13$ 14 15 Click the R script tab to begin typing your code16  $17$ 18 19  $1:1$ (Top Level)  $\Leftrightarrow$ R Script  $\div$ **Terminal**  $\times$  **Jobs**  $\times$  $-$ Console

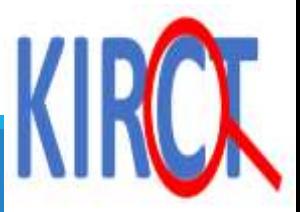

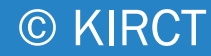

# Basic data exploration

NUMERICAL VARIABLES

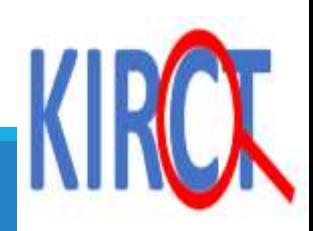

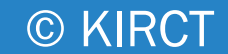

#### **Exploring the dataset: str function**

str function: displays the structure of a R object (in this case a data frame).

Output is displayed here

Note: everything in R is case-sensitive

Down here we see that the data frame weights contains 5 variables: 4 numerical and 1 character

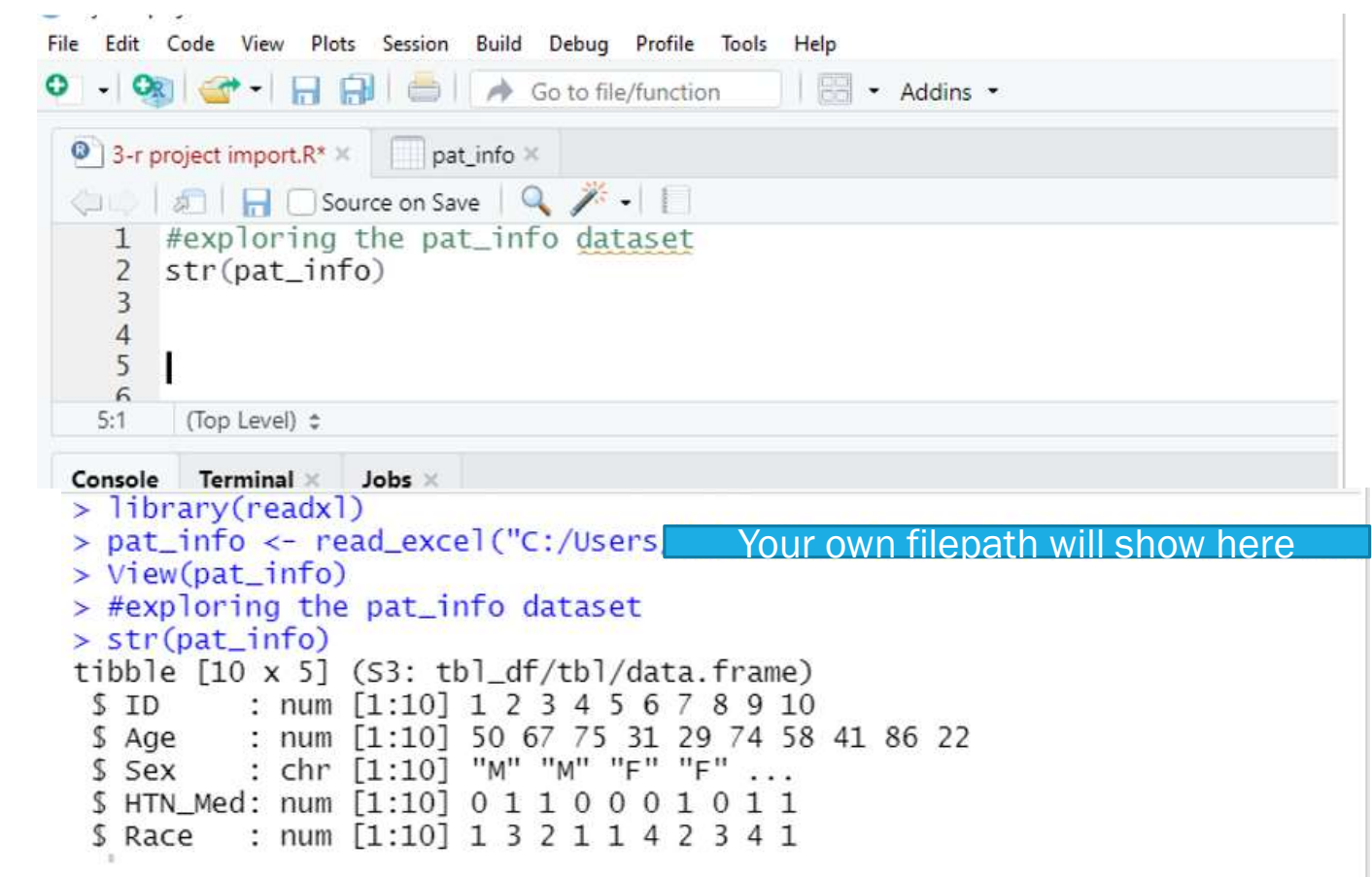

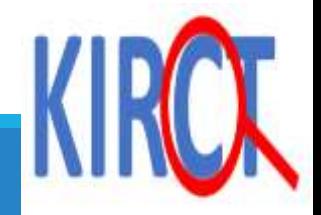

The head function in R environment displays the first observations of a dataframe or variable. By specifying the "n" option, you control how many observations will be displayed.

Note: If you don't specify the n option, the first six observations will be displayed by default.

The tail function in R, provides the last obseverations. Similarly, the last 6 are the default unless specified by the "n".

Here, I'm requesting the first five observations from the entire dataset pat\_info

Next, I specify that I want to display the first default observations for the variable Sex in the pat\_info dataset

Finally, I am requesting the last three observations of the variable Age.

```
R R data management - RStudio
File Edit Code View Plots Session Build Debug Profile Tools Help
    \left\vert -\left\vert \mathbf{O}_{\mathbf{E}}\right\vert \right\vert \left\vert \mathbf{O}_{\mathbf{E}}\right\vert \left\vert -\right\vert \left\vert -\right\vert \left\vert -\right\vert \left\vert -\right\vert \vert \mathbf{O}_{\mathbf{E}}\right\vert (so to file/function
                                                                           \boxed{\frac{1}{100}} \bullet Addins \bullet\bullet 3-r project import.R* \times | at info \times#exploring the pat_info dataset
           str(pat_info)#head & tail command
           head(pat_info, n=5)head(pat_info$Sex)
            tail(pat\_info$Age, n=3)
      -8
      \Delta(Top Level) \Leftrightarrow7:24#head & tail command
    > head(pat_info, n=5)
    # A tibble: 5 \times 5ID
                     Age Sex
                                     HTN_Med
                                                    Race
        <db1> <db1> <chr>
                                         <db 1> <db 1>50 M
              \mathbf{1}\Omega1
                                                          \overline{3}67 M
               2
                                                          \overline{2}\mathbf 175 F
                                                \overline{0}\mathbf{1}31 F
                       29 F
       head(pat_info$Sex)
          > tail(pat_info$Age, n=3)\lceil 1 \rceil 41 86 22
    >1
```
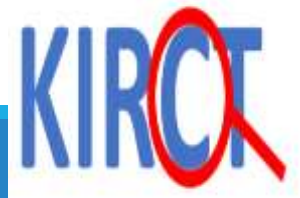

#### **Identifying the mean & standard deviation of a variable**

**CONTRACTOR** 

© KIRCT

Type: Mean(pat\_info\$Age) sd(pat\_info\$Age) The first part represents the name of the data frame and the

second part after the dollar sign represents the specific variable

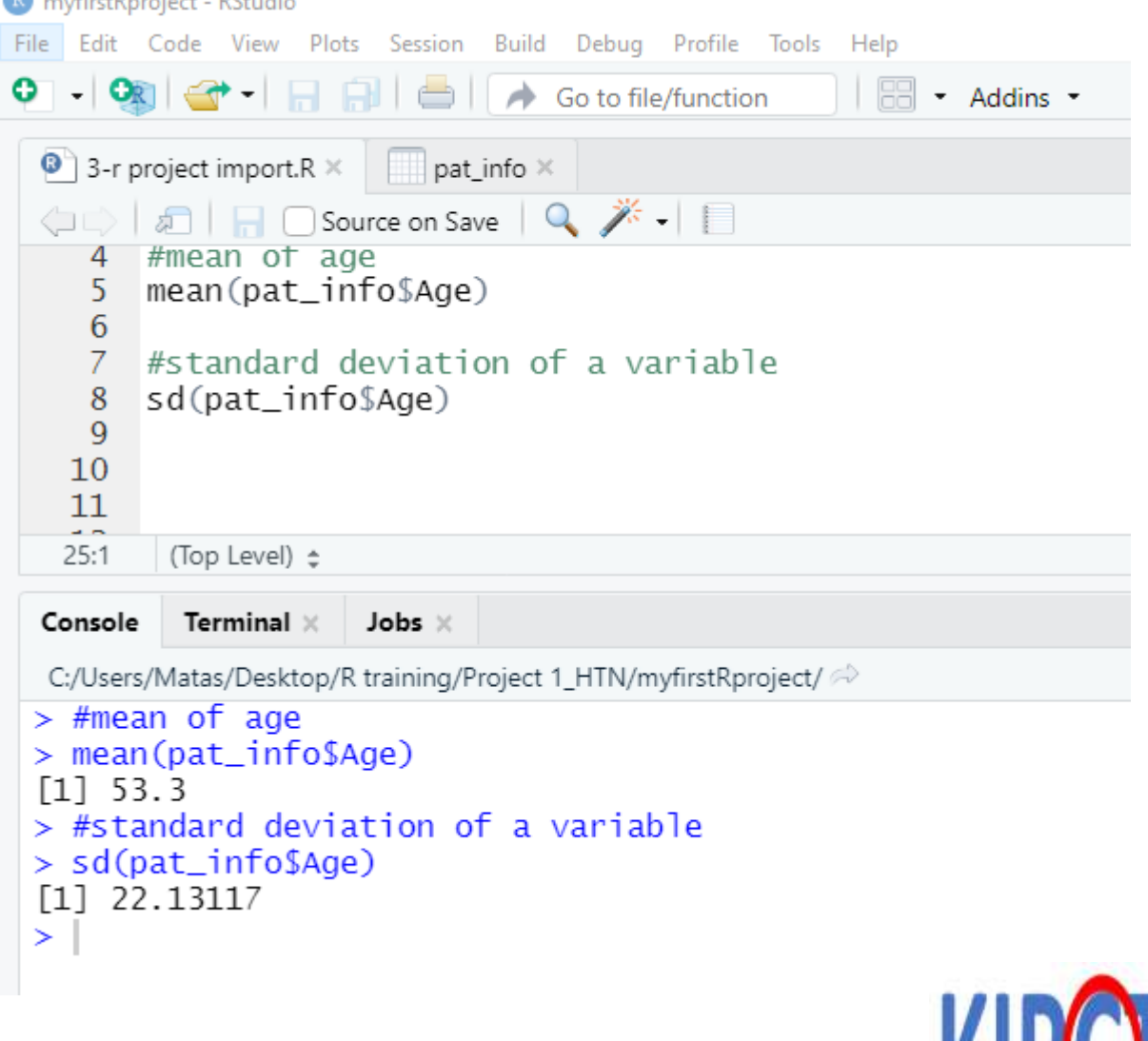

### **summary of a variable**

#### Type: summary(pat\_info\$Age)

The first part represents the name of the data frame and the second part after the dollar sign represents the specific variable

R myfirstRproject - RStudio File Edit Code View Plots Session Build Debug Profile Tools Help Go to file/function  $\boxed{=}$  - Addins - $\bullet$  3-r project import R\*  $\times$   $\blacksquare$  pat\_info  $\times$ | ○ | 日 □ Source on Save | Q. *米* - | 目 1 #exploring the pat\_info dataset  $str(pat_info)$ #mean of age  $mean(pat_info$Age)$ 6 #standard deviation of a variable sd(pat\_info\$Age) 9 #summary statistics of a numerical variable  $10$ summary(pat\_info\$Age)  $11$  $12$  $26:1$ (Top Level)  $\Leftrightarrow$ Console Terminal  $\times$  Jobs  $\times$ C:/Users/Matas/Desktop/R training/Project 1\_HTN/myfirstRproject/ > #summary statistics of a numerical variable  $> summary(pat_info\$ Min. 1st Qu. Median Mean 3rd Qu. Max. 22.00 33.50 54.00 53.30 72.25 86.00

© KIRCT

Summary statistics are here

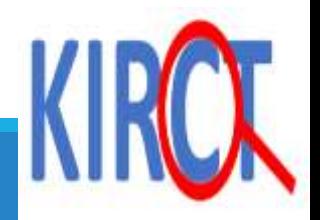

# Management of categorical variables

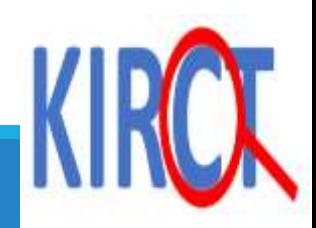

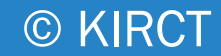

#### **Calculating a frequency of a categorical**  We create a vector called **variable** "mfvar" to include the table counts of Sex.

The table() command will provide you the count of the variable. In the dataset, we have 4 females and 6 males.

The prop.table(table) command will provide you with the proportion. 40% females and 60% males.

```
R R data management - RStudio
File Edit Code View Plots Session Build Debug Profile Tools Help
            <del>3</del> -  F
                                     Go to file/function
                                                                      * Addins *
  \bullet 3-r project import. R<sup>*</sup> \times | at info \times\langle \Box \Box \rangle | \Box \Box Source on Save | Q \cancel{\mathscr{F}} - | \Box#calculating frequencies for a categorical variable
    19
          mfvar \leftarrow table(pat_info$Sex)
    20
         mfvar
    21
    22
          prop.table(mfvar)
    23
    24
           (Top Level) \Leftrightarrow28:1Terminal \timesJobs \timesConsole
 > #calculating frequencies for a categorical variable
 > mfvar <- table(pat_info$Sex)
 > mfvar
```

```
F M
4 6
> prop.table(mfvar)
```

```
м
0.4\;0.6
```
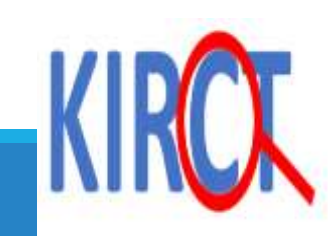

## **Adding labels**

Notice we have a variable called race which identifies patients' self-reported race as: 1= Non-Hispanic White (NHW)

- 2= Non-Hispanic Black (NHB)
- 3= Hispanic (HIS)
- 4= Other (OTH)

We will demonstrate how to add labels to the numerical values (1-4) of the qualitative variable "race".

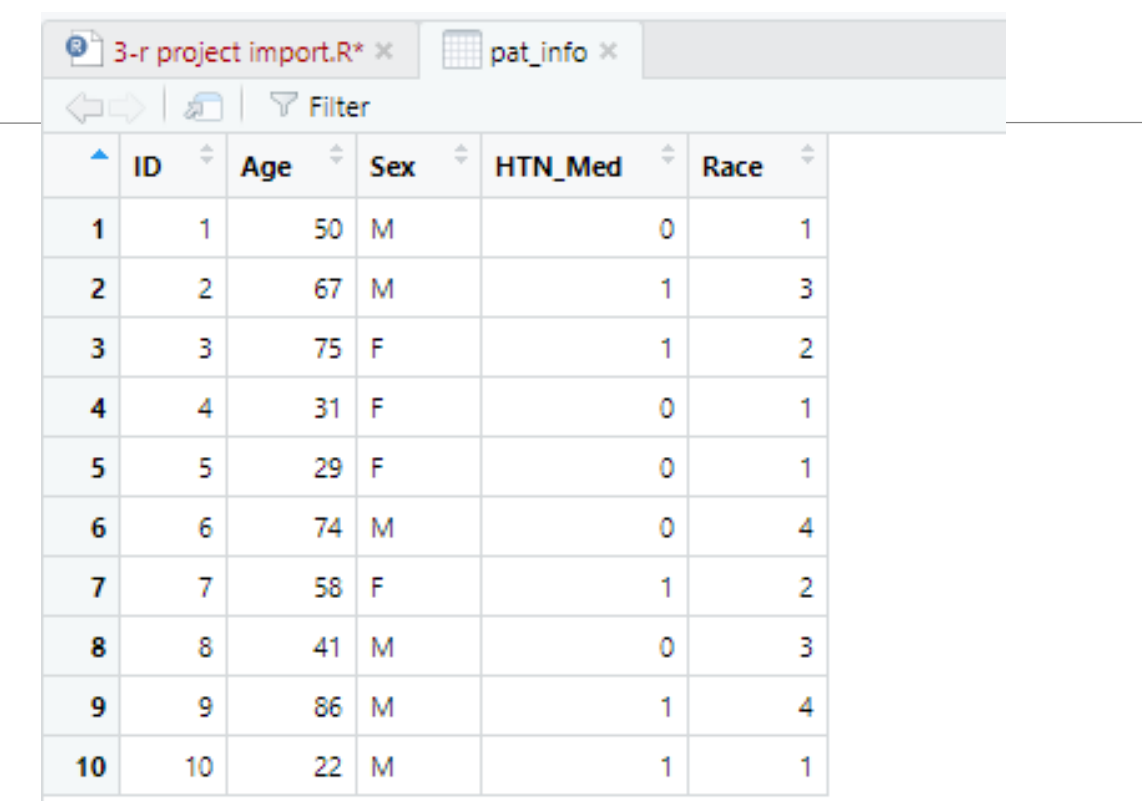

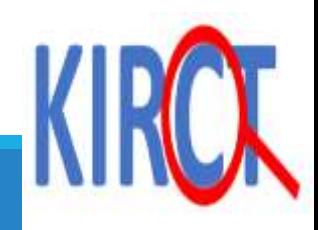

## **Adding labels**

We call out the variable Race by locating it in the pat\_info dataset, convert it to a factor with 4 levels and label them in order as NHW, NHB, HIS, OTH.

Recall for categorical variables, we use factors. This is especially useful for statistical modeling.

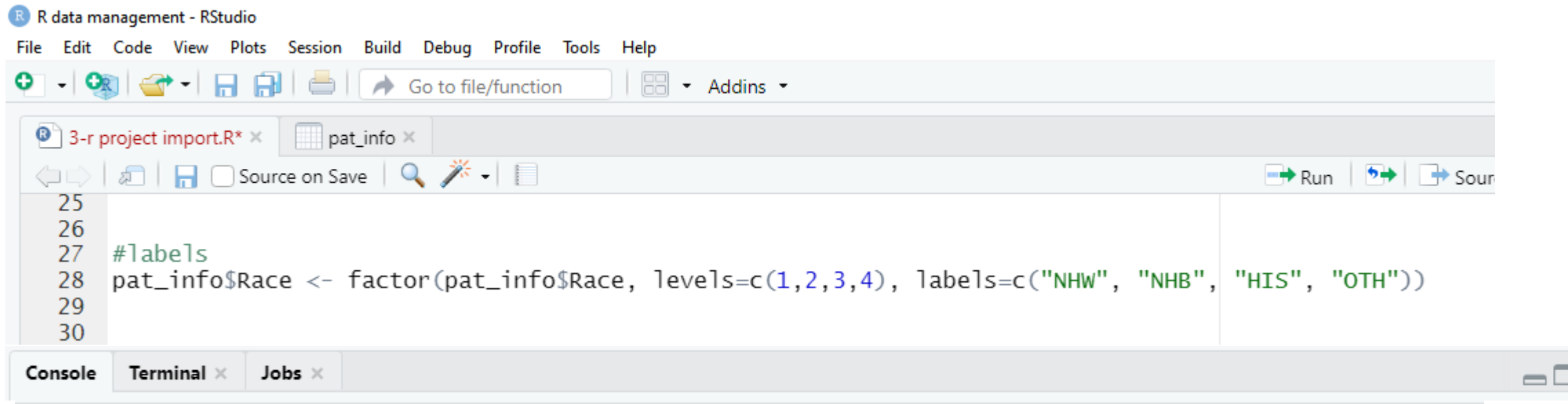

© KIRCT

 $>$ #labels

```
> pat_info$Race <- factor(pat_info$Race, levels=c(1,2,3,4), labels=c("NHW", "NHB", "HIS", "OTH"))
≻
```
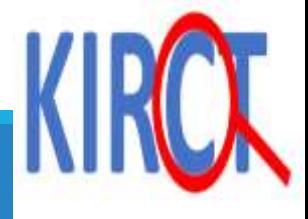

#### Tabulate counts and frequencies by calling out the "table" function and "prop.table" function.

Results will show down here

#### R R data management - RStudio File Edit Code View Plots Session Build Debug Profile Tools Help  $\begin{array}{c} \bullet \\ \bullet \\ \bullet \end{array}$  $\bigcirc$   $\bigcirc$   $\bigcirc$  Go to file/function  $\boxed{=}$   $\bullet$  Addins  $\bullet$  $\bullet$  3-r project import.R\*  $\times$  $\Box$  pat\_info  $\times$ ○ | □ | □ ○Source on Save | Q <del>/ ·</del> · | □ لتأمل 32 33 #counts and proportion of race variables racevar <- table(pat\_info\$Race) 34 35 racevar prop.table(racevar) 36 37 38 39 40 41 42 43 44 45 40:1 (Top Level)  $\Leftrightarrow$ siy - oo di booste omborite da agamany > racevar <- table(pat\_info\$Race)  $>$  racevar

NHW NHB HIS OTH 2 2 4 2  $>$  prop.table(racevar)

NHW NHB HIS OTH  $0.4$  0.2 0.2 0.2  $\vert$   $>$   $\vert$ 

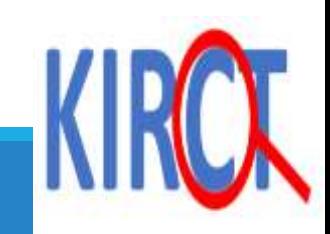

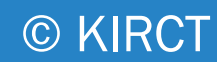

# Management of both categorical and numerical variables

SUBGROUP ANALYSES

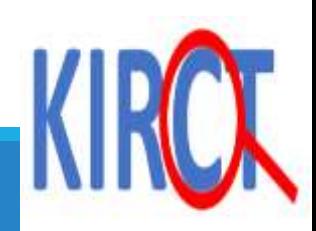

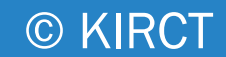

## **Subgroup analysis**

 $\triangleright$  Suppose you are interested in identifying the mean age of male and female patients.

**≻Code is provided on the next slide** 

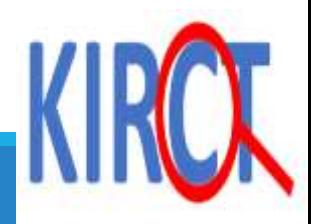

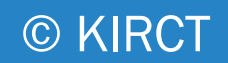

This first part will give you the mean age of the patients. Notice how you have to include the dataframe name both times to identify the numerical variable, age and the categorical variable "M"

The same applies for "F"

The results show down here.

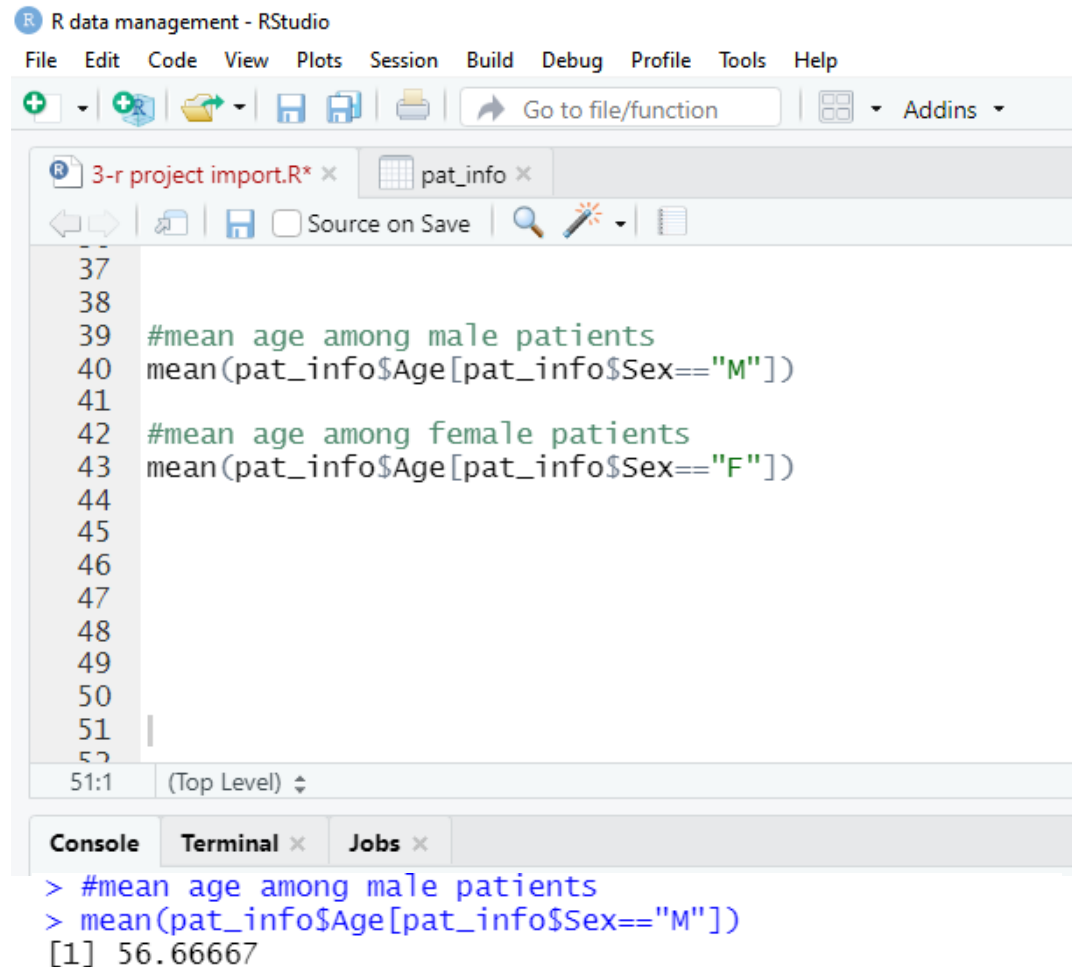

> #mean age among female patients<br>> mean(pat\_info\$Age[pat\_info\$Sex=="F"])

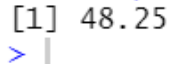

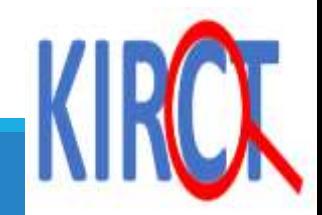

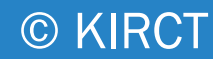

# Criterion-based selection

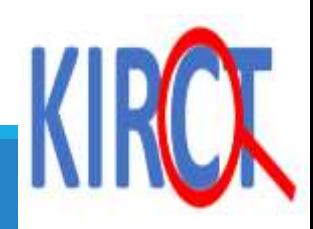

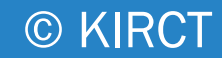

Suppose you are interested in obtaining the ID numbers of patients above the age of 60.

Type pat\_info\$ID[pat\_info\$Age > 60]

The first part depicts the main variable of interest and the part inside the brackets depicts the specific criteria.

IDs are displayed down here:

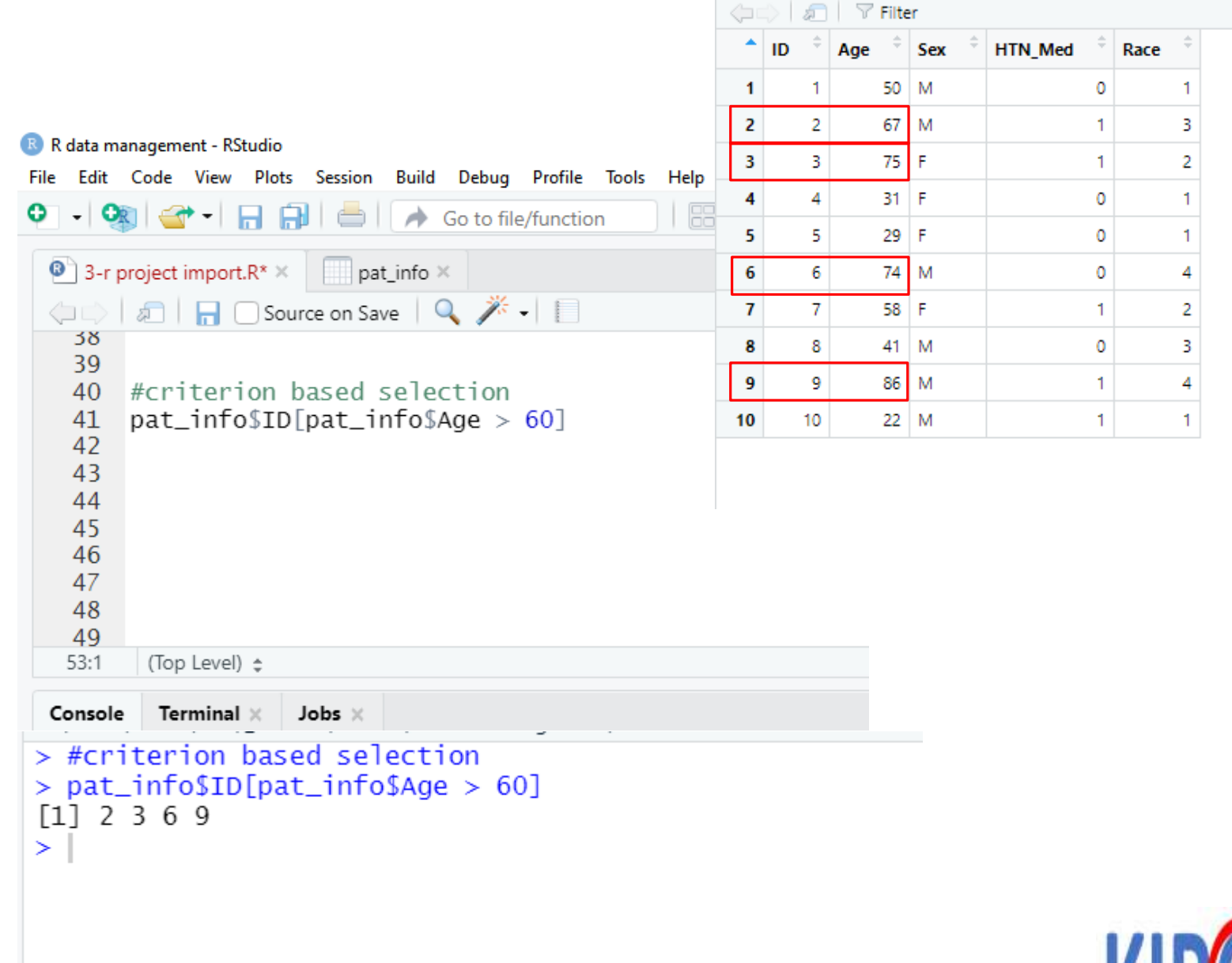

 $\bullet$  3-r project import.R\*  $\times$ 

 $\Box$  pat\_info  $\times$ 

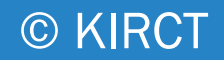

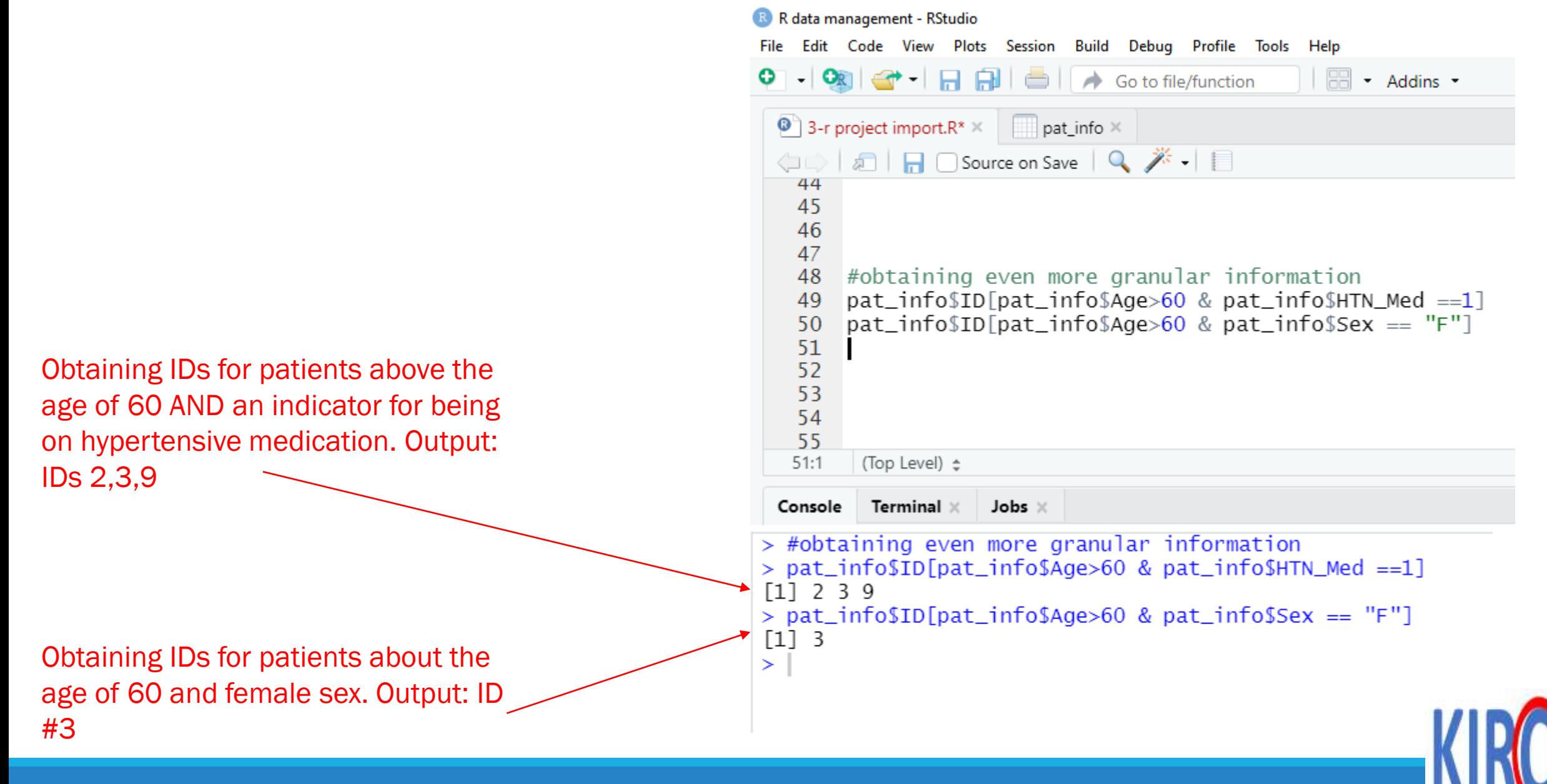

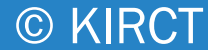

### **Class Exercise #1: Module 03**

The data in the Table below pertains to five patients with certain characteristics.

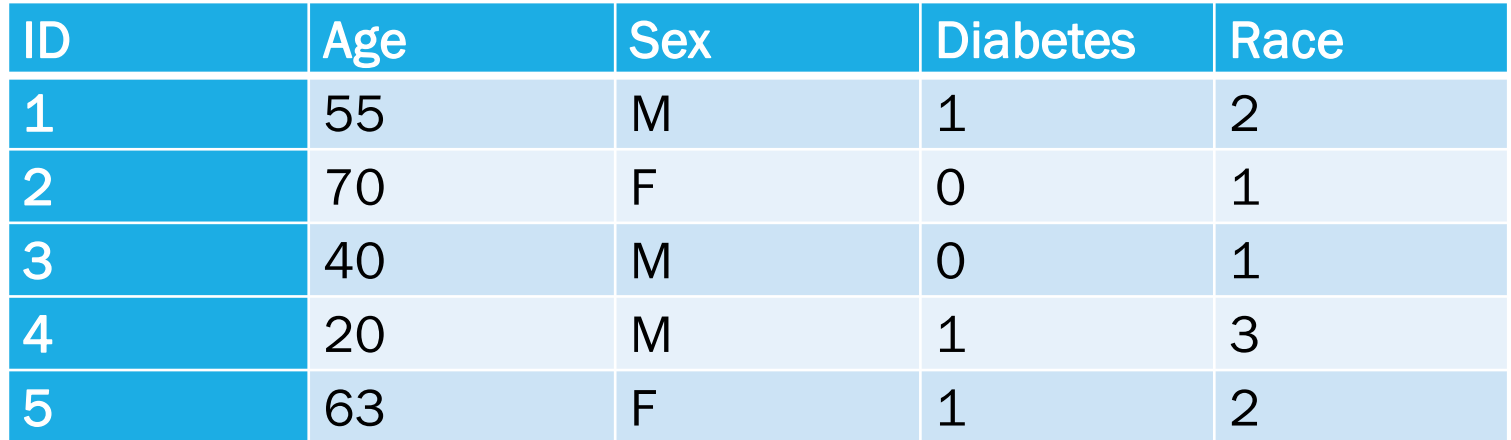

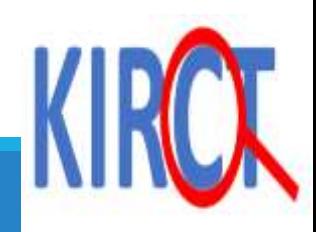

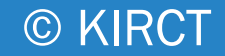

### **Class Exercise #1: Module 03**

Do the following:

a. Create the relevant variables in R

b. Frame the variables into a dataset

c. Calculate the frequency and proportion of individuals with diabetes by sex

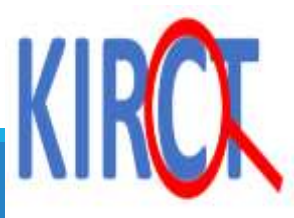

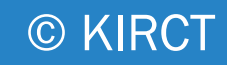

### **Class Exercise #1: Module 03**

d. Compare the mean age of individuals with versus those without diabetes

e. Label the race variable as follows:  $1 = "White", 2 = "Black",$  and 3 = "Hispanic".

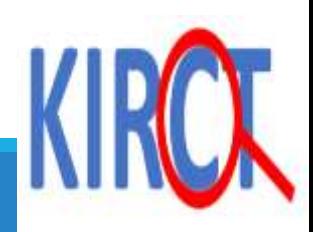

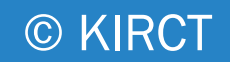

#### **Class Exercise #2: Module 03**

The following Table contains information on age (in years), marital status (1= married, 2=divorced, 3=single), obesity status (1=obese,2=overweight, 3=normal weight) and race (1=White,2=Black, 3=Other) of ten patients as follows:

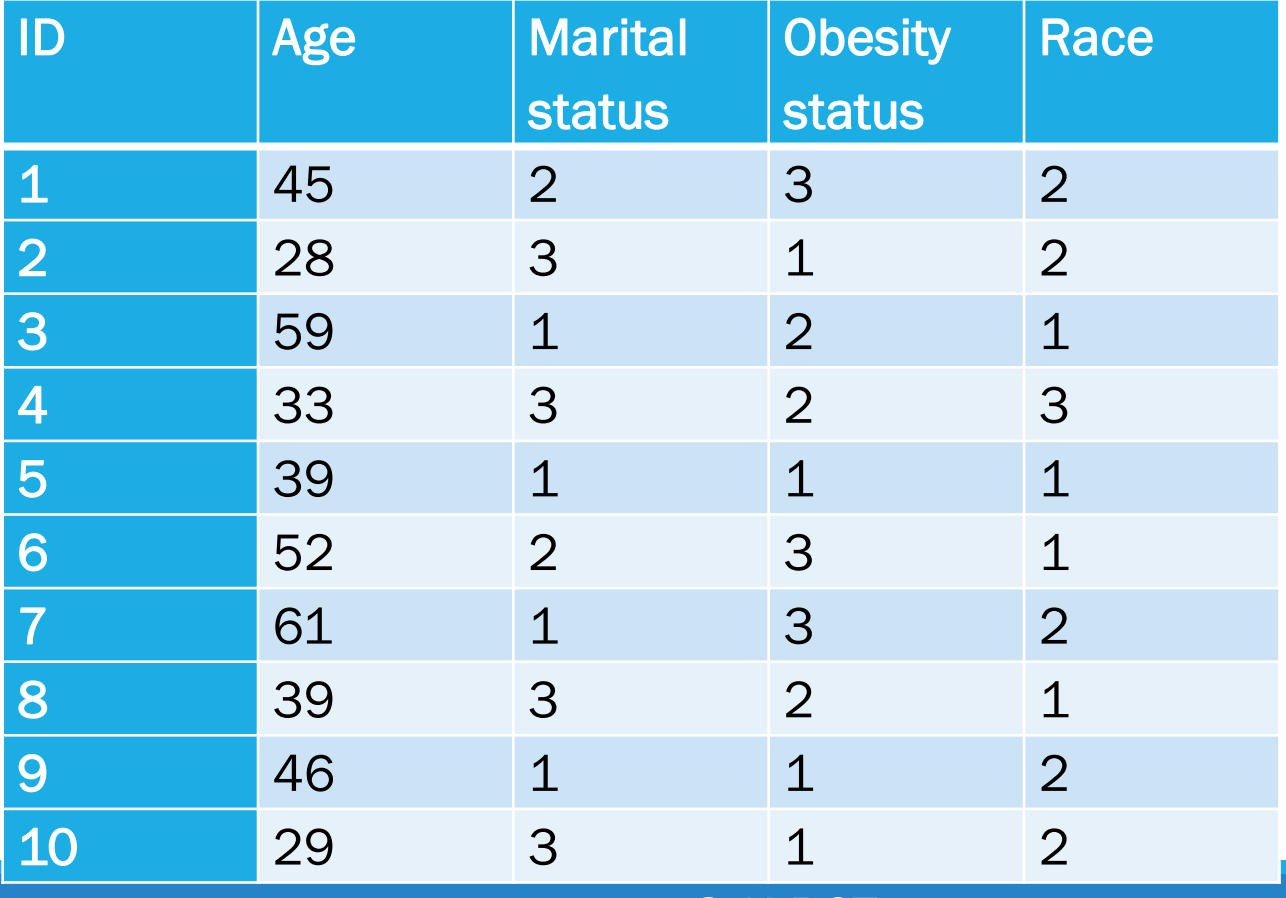

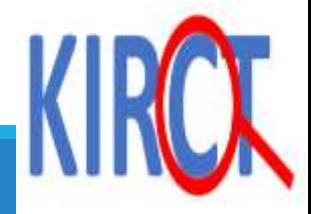

### **Class Exercise #2: Module 03**

- 1. Create a vector for each of the variables in the Table
- ii. Compile/frame the vectors into a dataset and give that dataset a name
- iii. Change the numeric labels of variables marital status, obesity status and race to character labels
- iv. Create a 3 by 3 table between race and obesity
- v. Create a 3 by 3 table between race and marital status

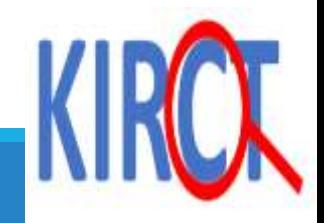

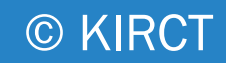

### **Class Exercise #2: Module 03**

vi. Create a 3 by 3 table between marital status and obesity

vii. Find the mean age for patients who are obese, for Blacks, Whites, and for those who are single

viii. How many patients are less than 40 years and obese?

ix. How many patients are black and less than 40?

x. How many patients are white and older than 40?

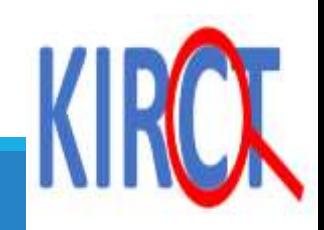

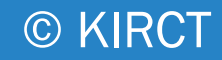

## **Summary**

#### $\triangleright$ In this lecture you learned:

□ How to import excel files into R environment

- Numerical data manipulation
- Categorical data manipulation

Basic sub-analyses incorporating both categorical and numerical values

 $\triangleright$  Next, we will discuss packages in R and how to use them.

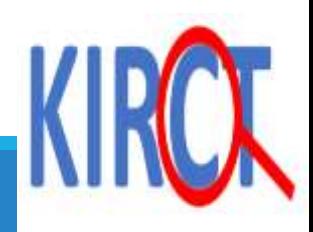

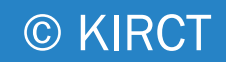